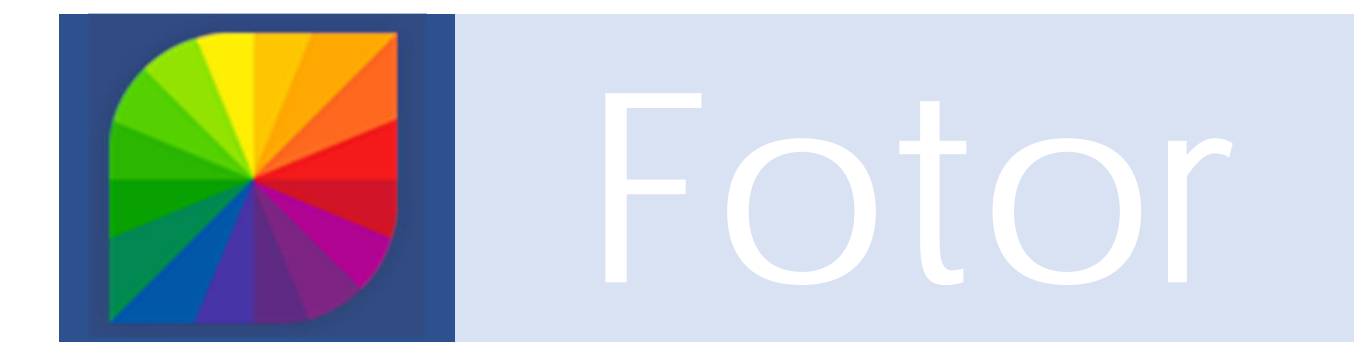

#### **Was kann diese App?**

Fotor kann man im KITS-Store herunterladen. Mit dieser App kannst du schnell und einfach eine **Fotocollage** erstellen oder ein **Foto bearbeiten**. Du kannst im Bearbeitungsmodus (Edit) Fotos und Bilder zuschneiden, einen speziellen Rahmen auswählen, Effekte erzeugen und die Bildqualität verfeinern.

In diesem Dokument findest du Antwort auf die Fragen:

#### **Wie kann ich diese App im Unterricht integrieren?**

- Ü Unterrichtsrezepte
- Ü Umsetzungsbeispiele

#### **Wie funktioniert diese App?**

Ü Anleitung zur Bedienung und den Funktionen von «Fotor»

# **Unterrichtsrezepte**

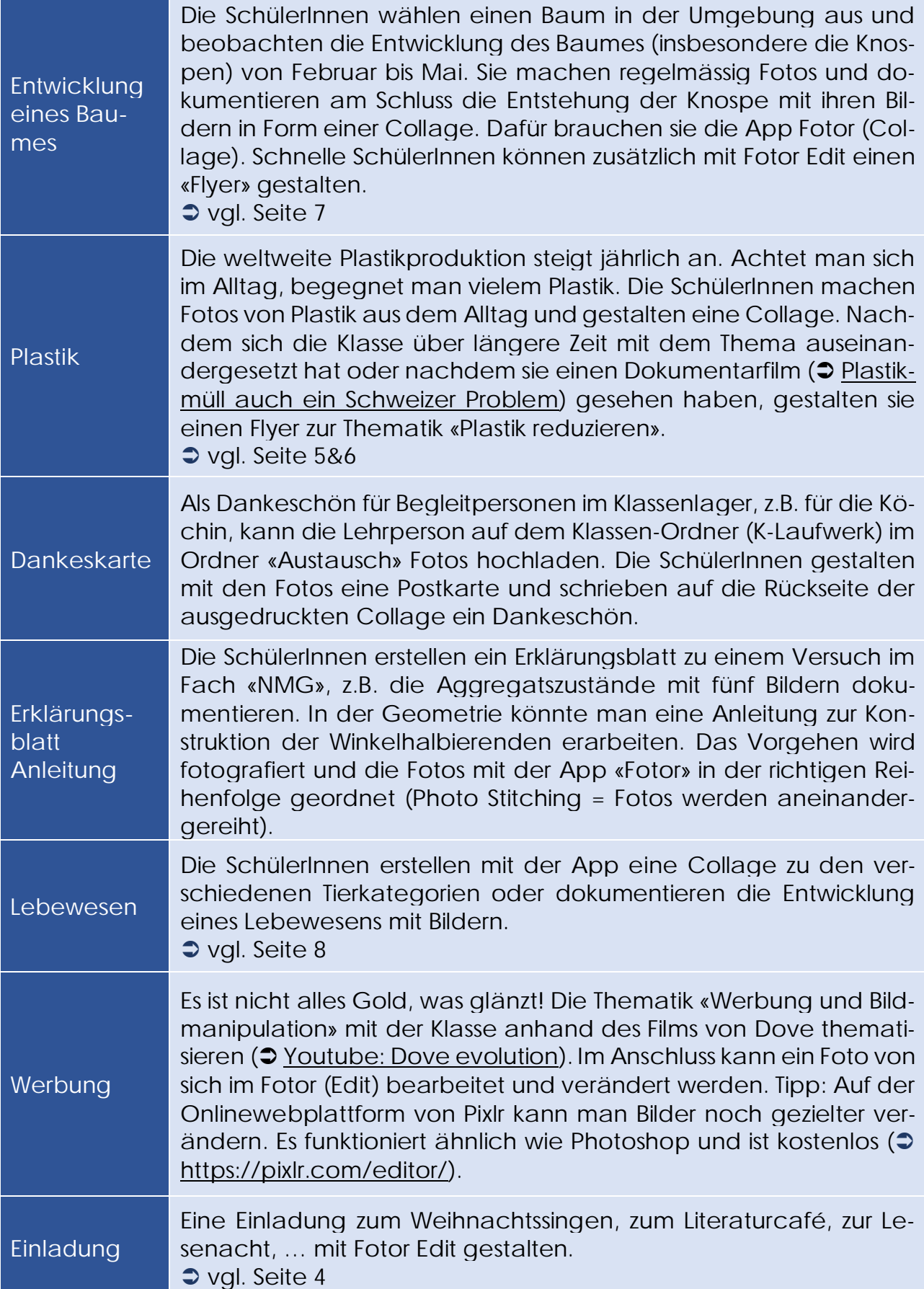

### **Gut zu wissen**

Fotos können mit Hilfe der **Bildschirmskizze** oder dem Fotoprogramm (PNG) auch bearbeitet werden, bevor sie ins Fotor importiert werden. Zum Beispiel können die SchülerInnen schnell etwas einkreisen oder mit einem Pfeil auf einen Gegenstand hinweisen. Indem du in der Taskleiste den Stift  $\mathbb{A}$  anklickst, erscheint der Windows Ink-Arbeitsbereich. Klicke hier auf die Auswahl «Bildschirmskizze». Nun kann das Bild bearbeitet und beschriftet werden. Speichere es nach dem Zeichnen und Beschriften ab und füge es im Fotor ein.

Die App «Fotor» gibt es auch **webbasiert**. Im Web kannst du nicht nur Collagen erstellen und Bilder bearbeiten, sondern auch professionelle Flyers gestalten. Dafür braucht es aber den Browser von GoogleChrome. Zudem ist die webbasierte App kostenpflichtig.

# **Beispiele**

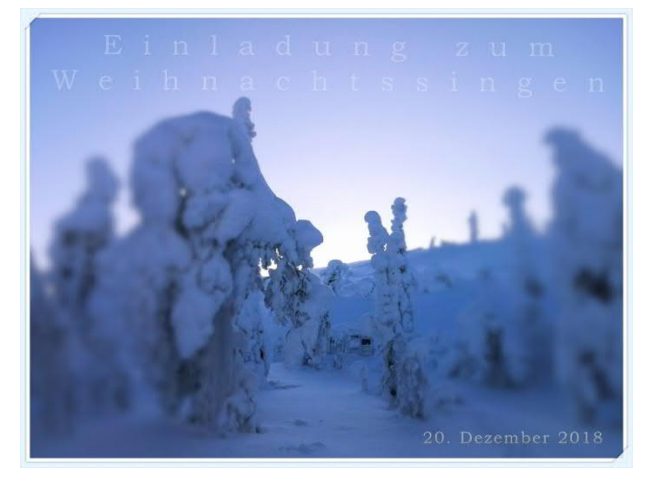

**Einladung zu einem Schulevent**

*Eigene Aufnahme mit Fotor Edit bearbeitet*

**Thematik Klimawandel**

### **Foto für Kartoffeltagebuch /Lernjournal**

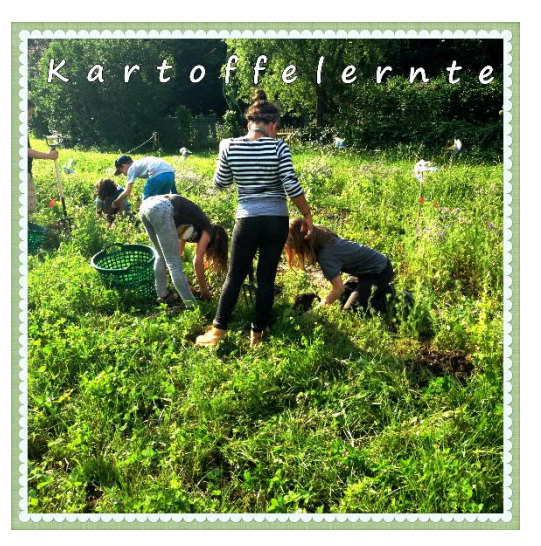

*Eigene Aufnahme mit Fotor Edit bearbeitet*

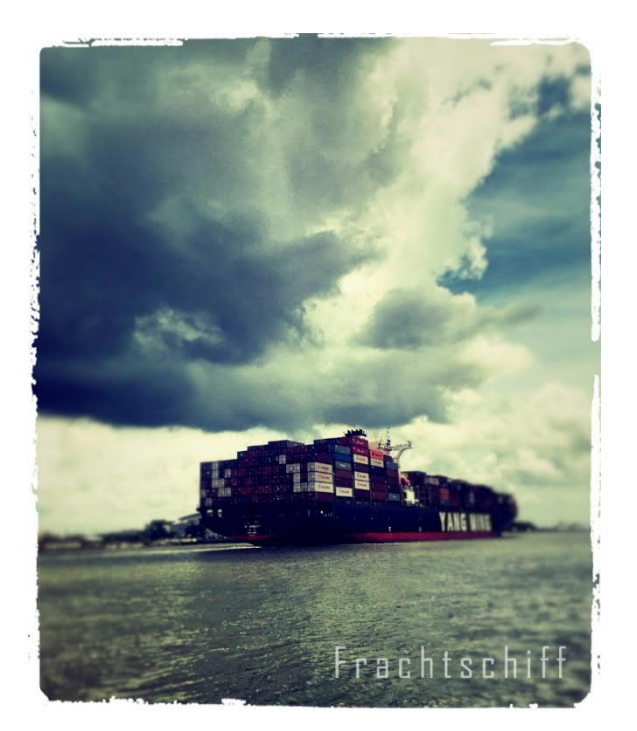

*Eigene Aufnahme mit Fotor Edit bearbeitet*

### **Portrait verändern oder eine Geschichte erzählen**

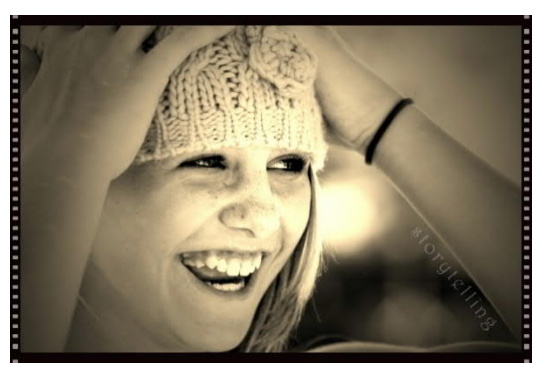

*Foto von Pixabay mit Fotor Edit bearbeitet*

### **Flyer zur Thematik Plastik**

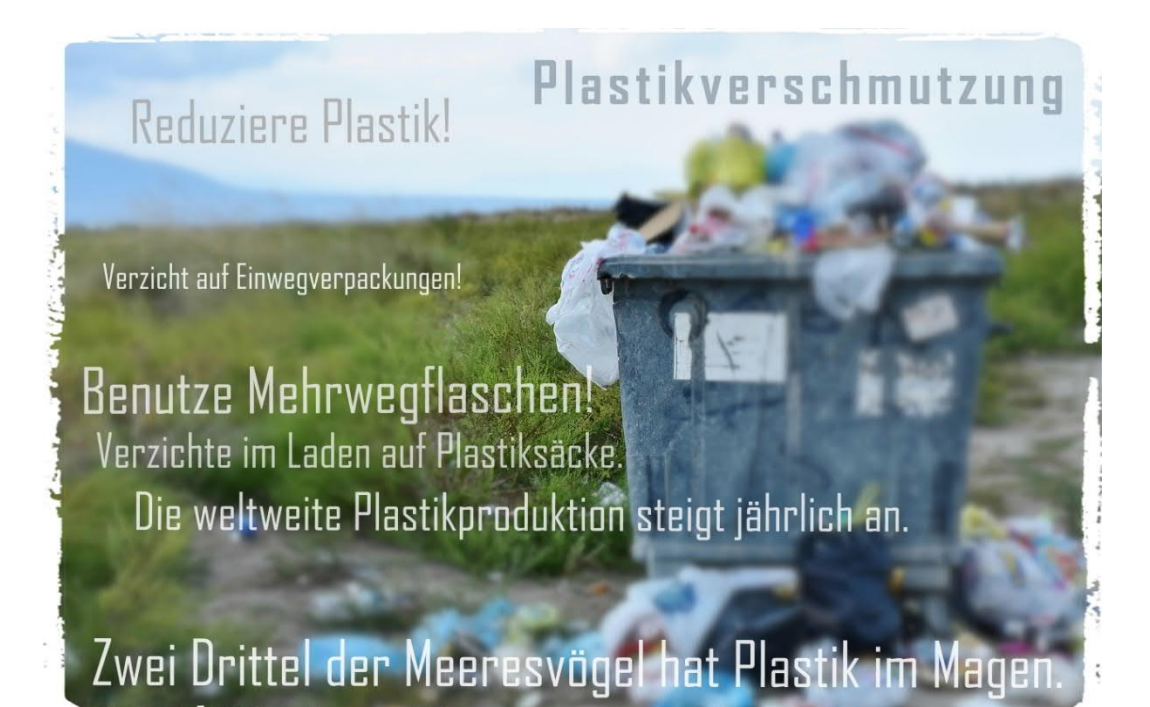

*Foto von Pixabay mit Fotor Edit bearbeitet*

### **Plastik im Alltag**

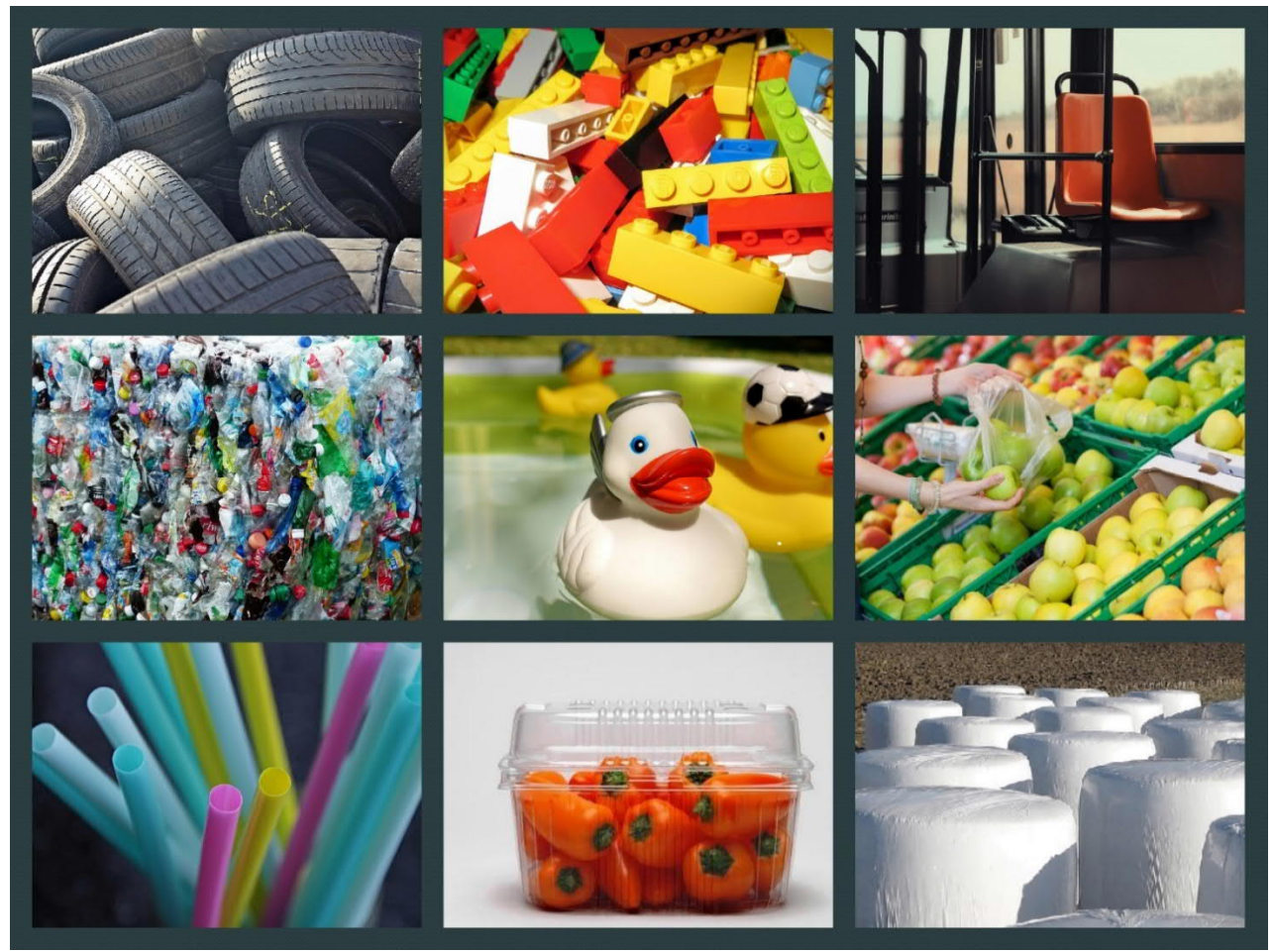

*Bildquelle: pixabay.com*

#### **Im Labor**

Eine giftige Substanz (z.B. Benzin) wird vom Plastik aufgesogen. Frisst nun ein Vogel oder ein Fisch dieses Plastikstück, wird das Gift von seinem Magen absorbiert und gelangt somit in den Organismus.

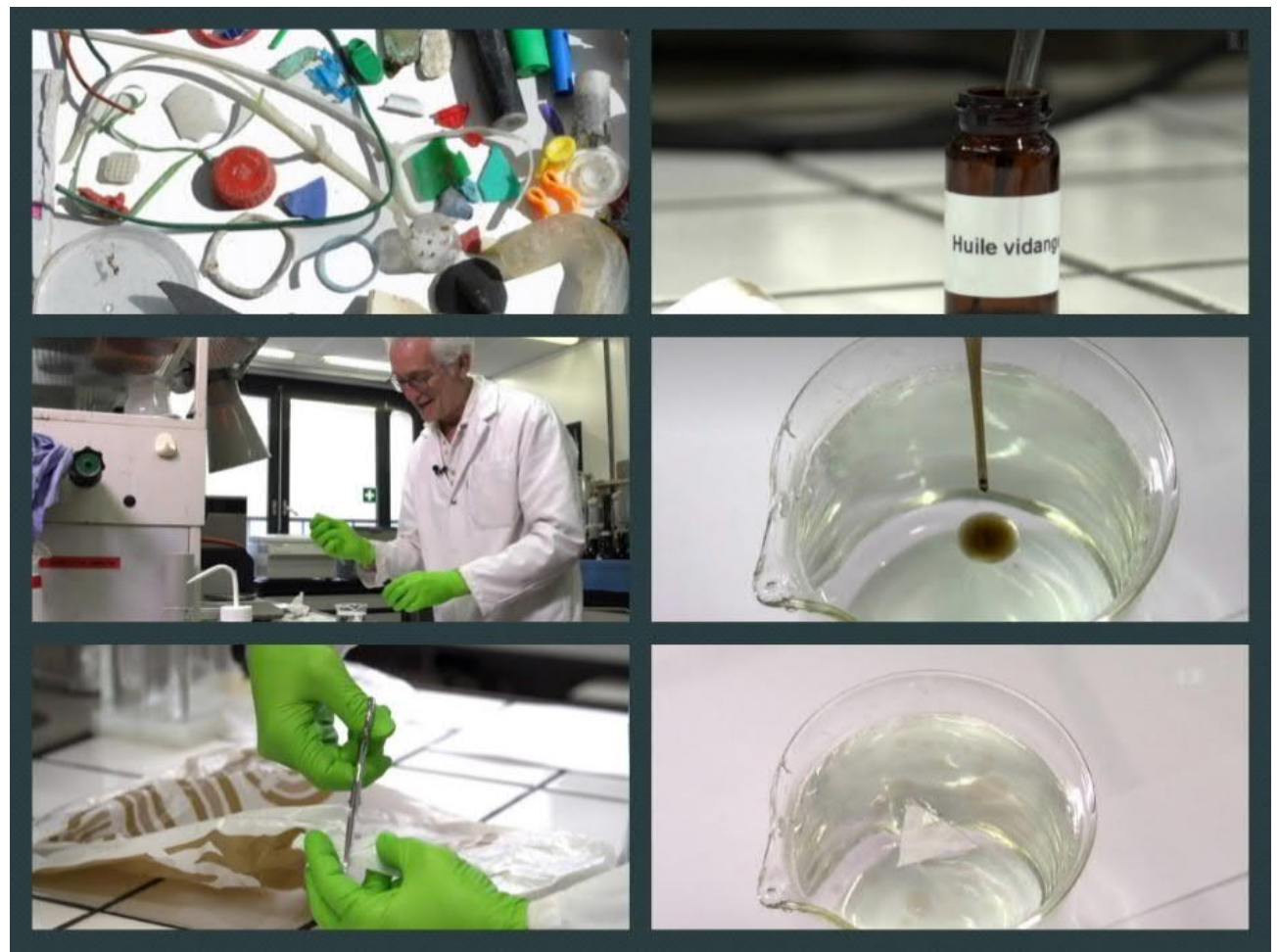

*Quelle: https://www.srf.ch/sendungen/einstein/plastikmuell-auch-ein-schweizer-problem*

# **Entwicklung eines Apfelbaums im Frühling vom März bis April**

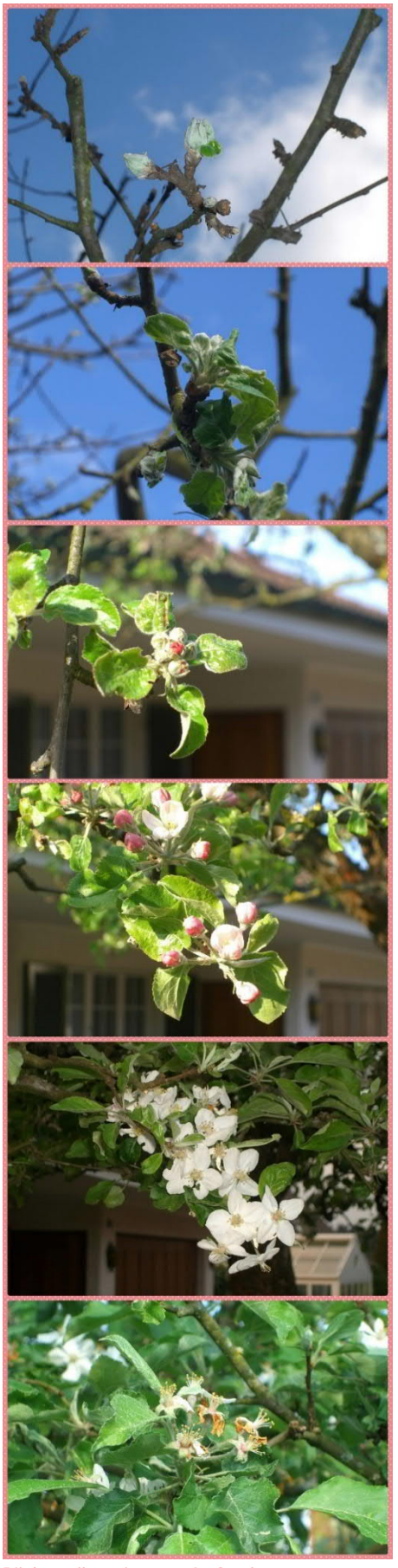

*Bildquelle: eigene Aufnahmen*

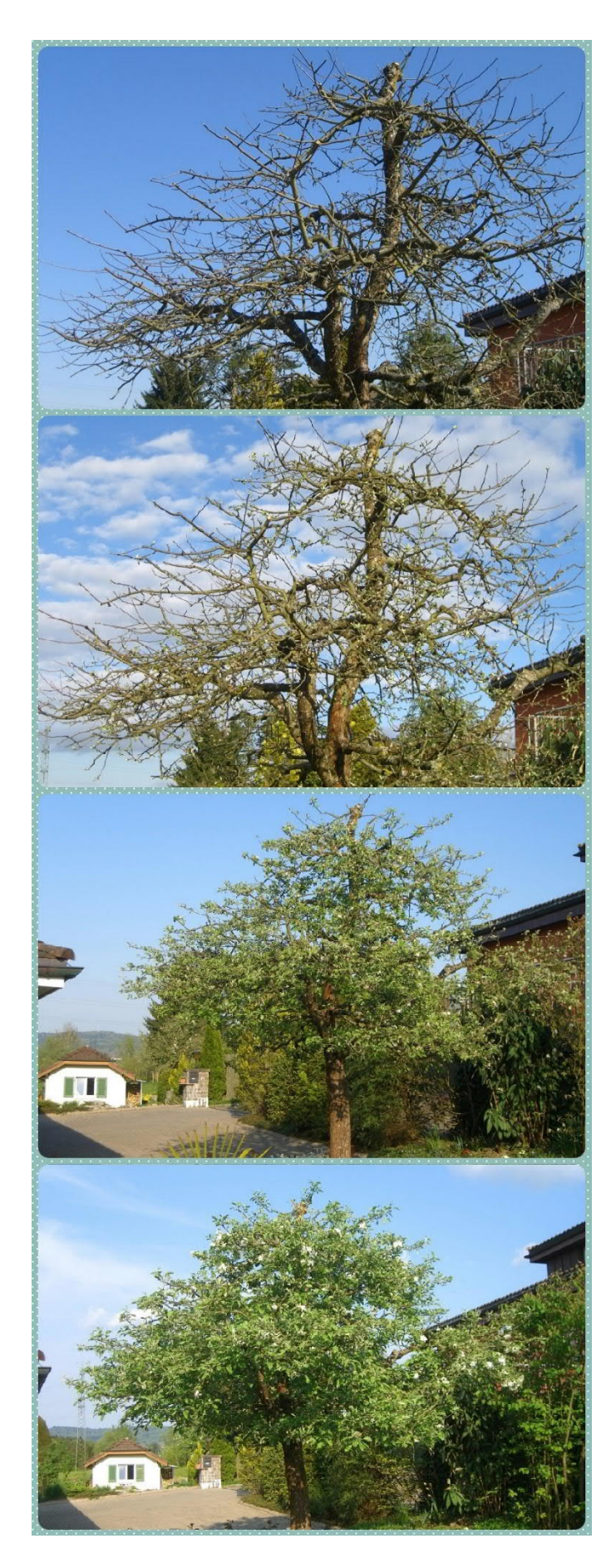

# **Anleitung** Collage mit Fotor erstellen

### **Auftrag**

Erstelle mit der App Fotor eine Collage zu den verschiedenen Tierkategorien. Gehe so vor, wie es in der Anleitung steht.

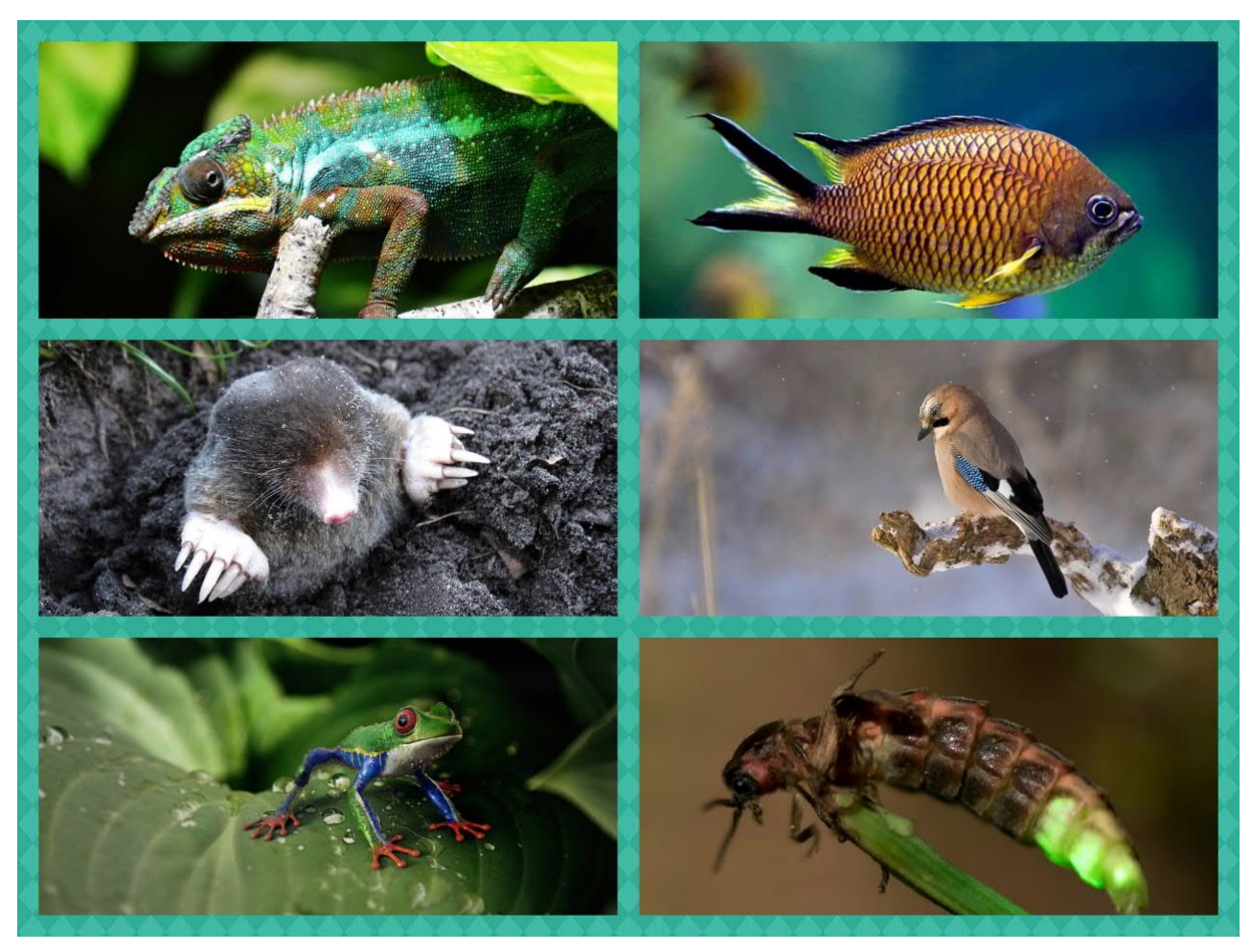

*Bildquelle: pixabay.com*

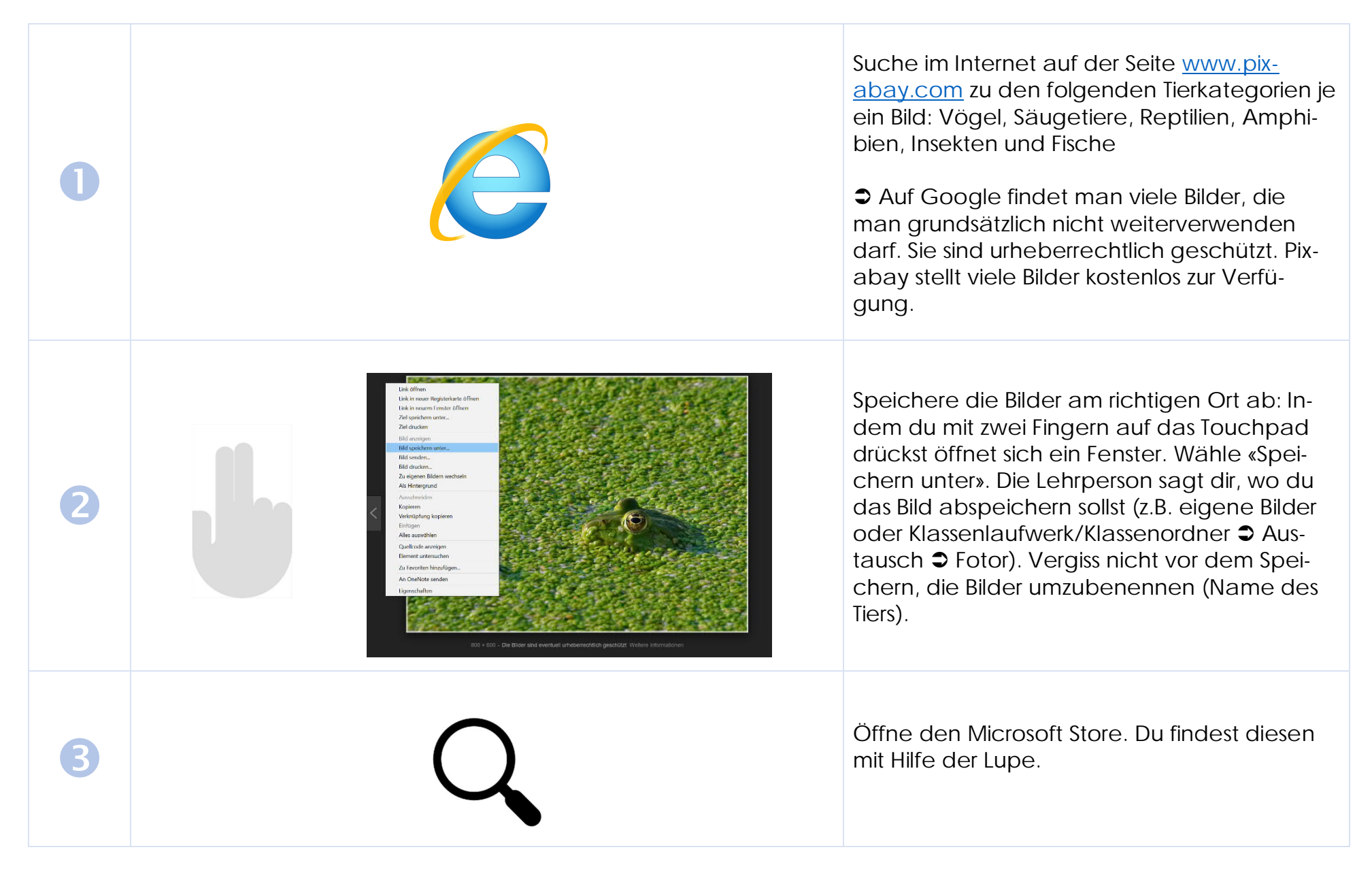

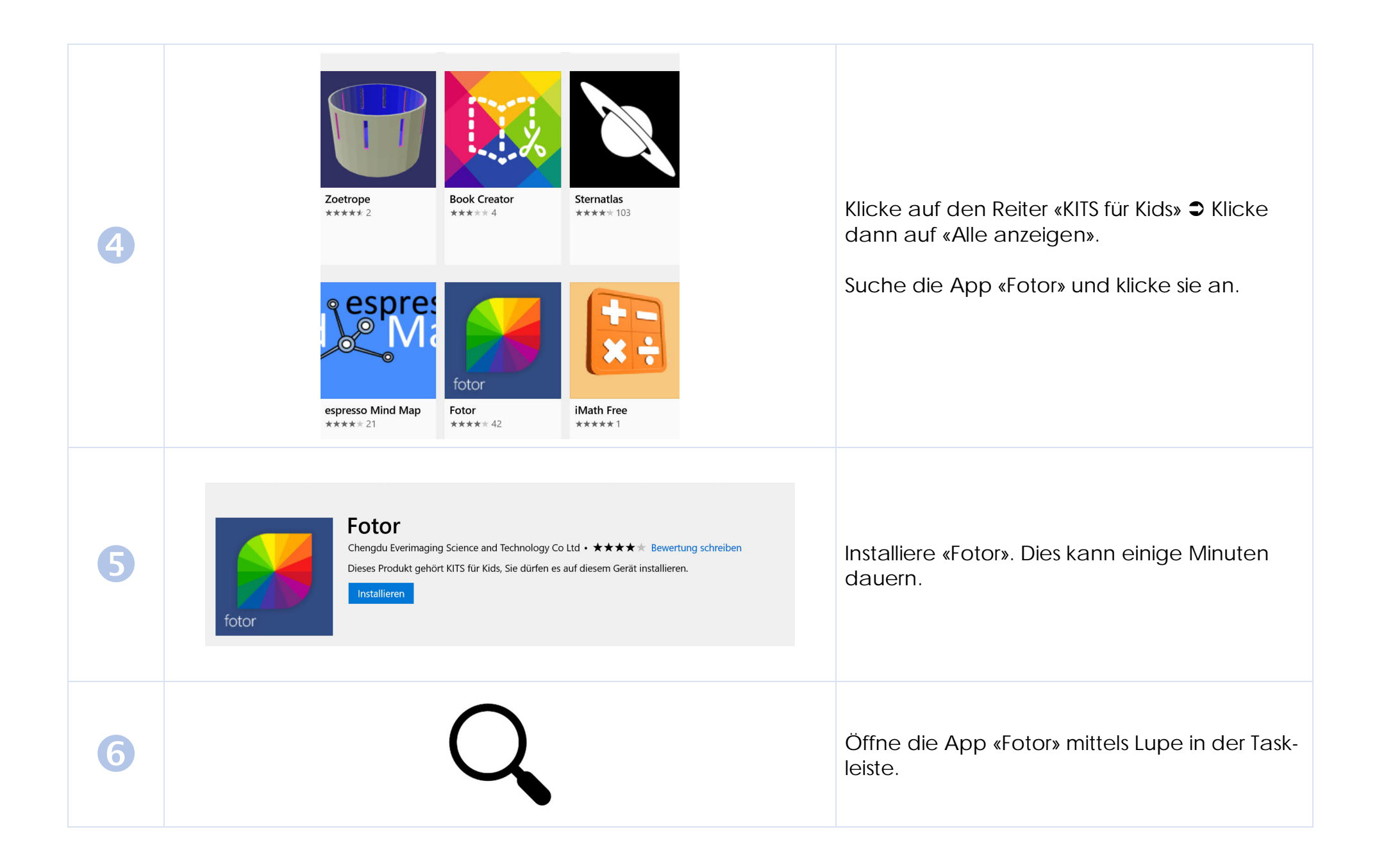

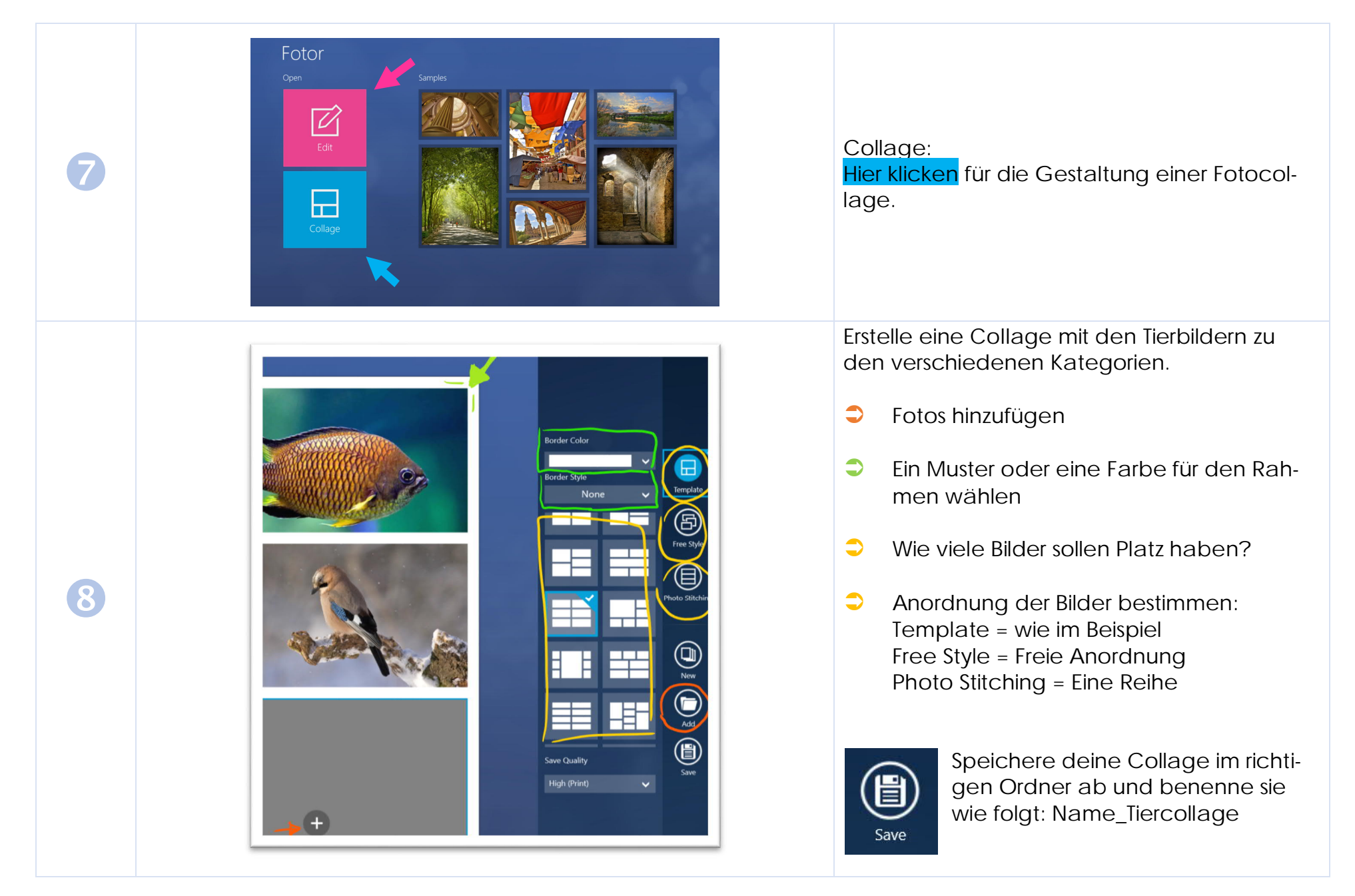

## **Anleitung** Foto mit Fotor bearbeiten

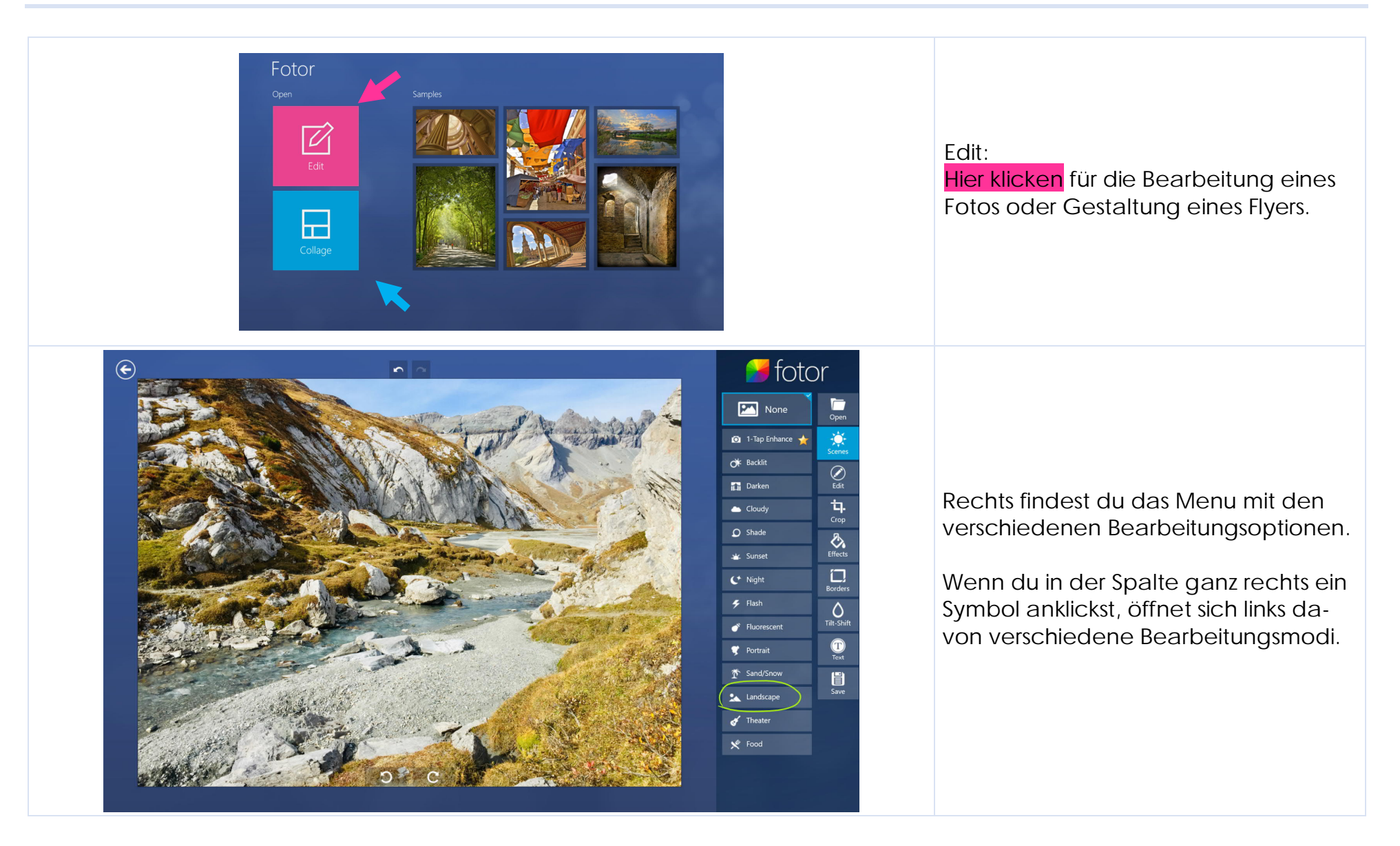

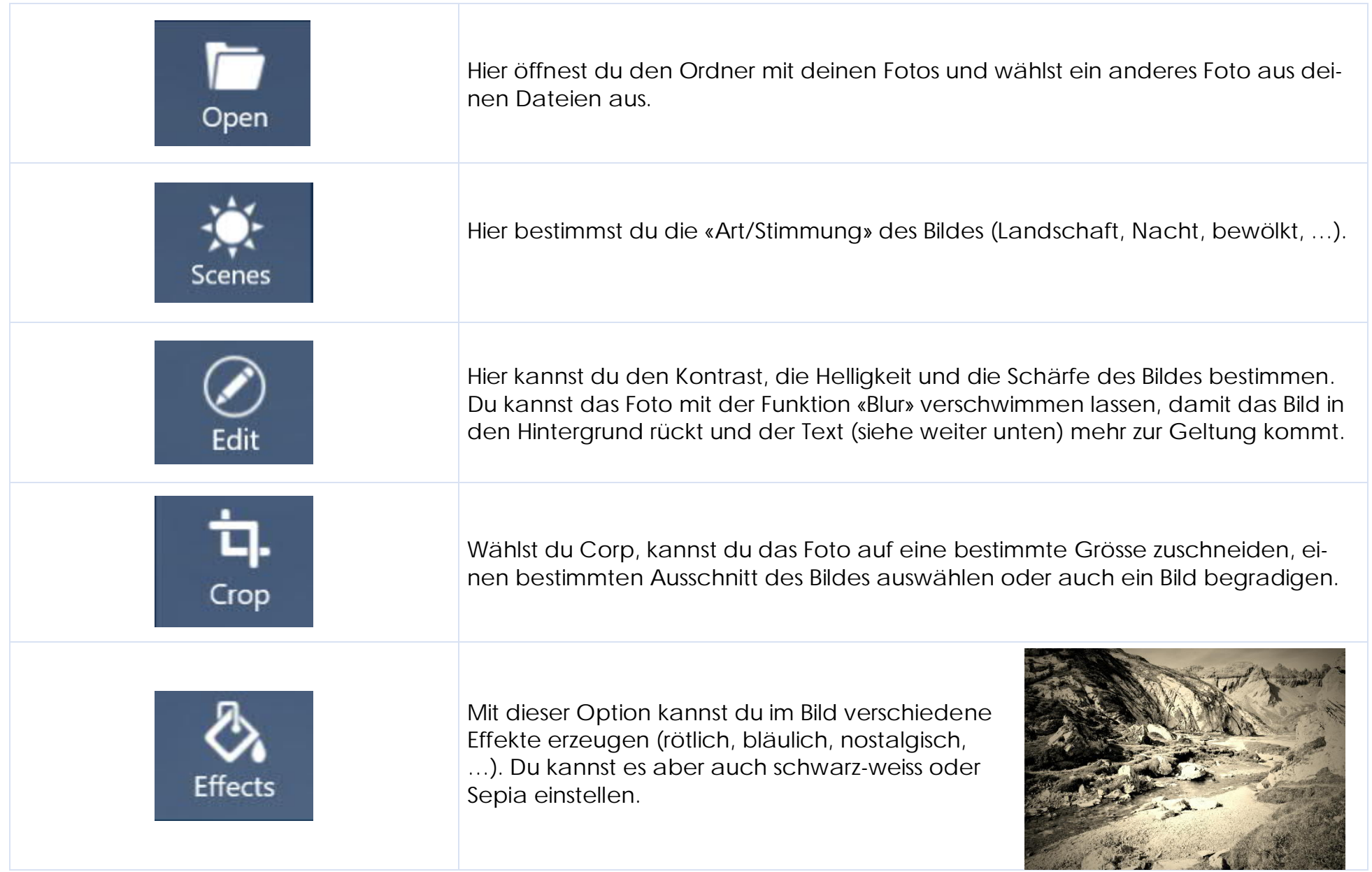

Klickst du auf «Borders» erscheinen viele verschiedene Rahmen zur Auswahl. Anbei zwei Beispiele:

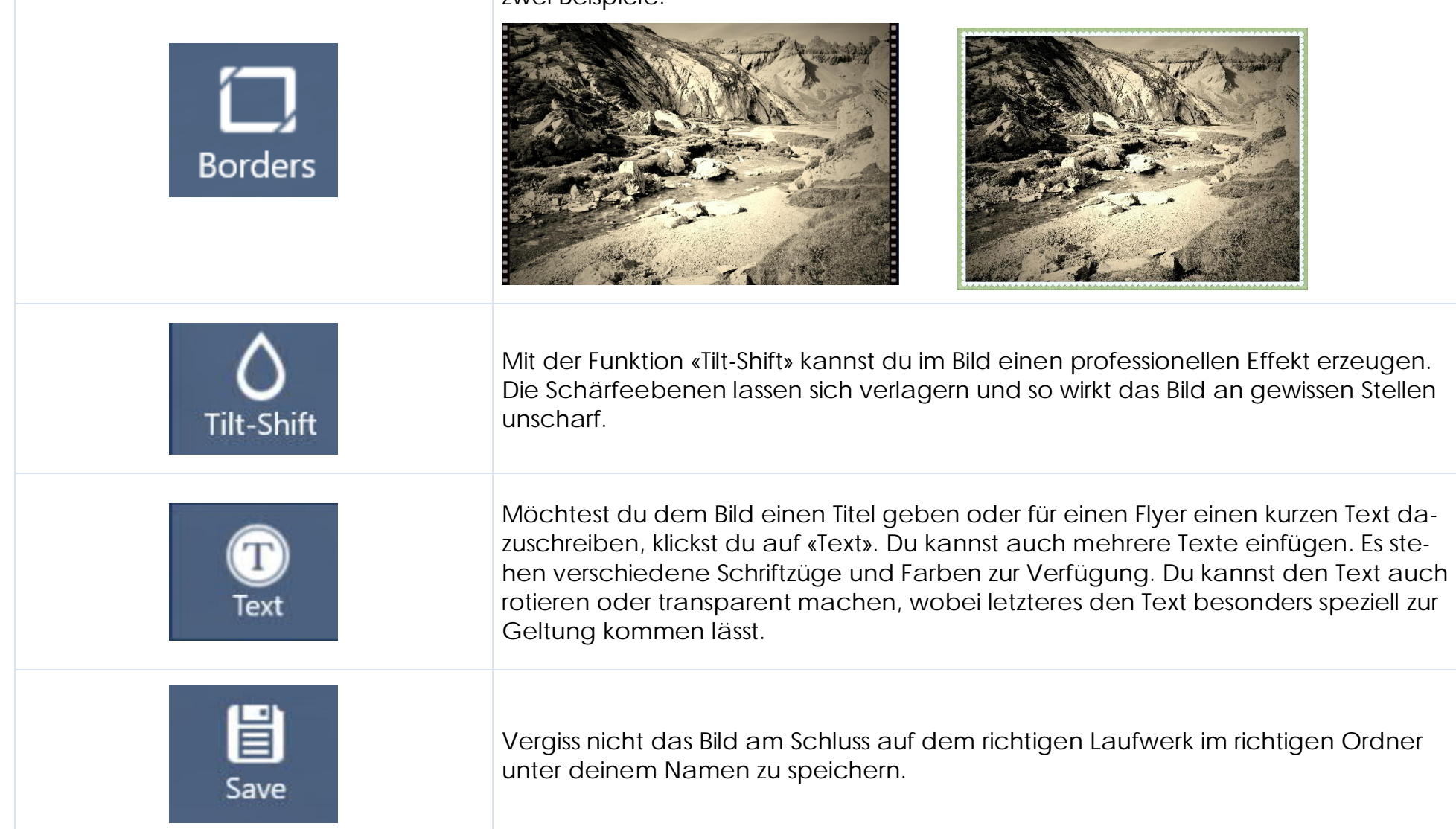